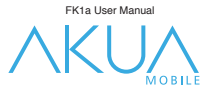

# *English*

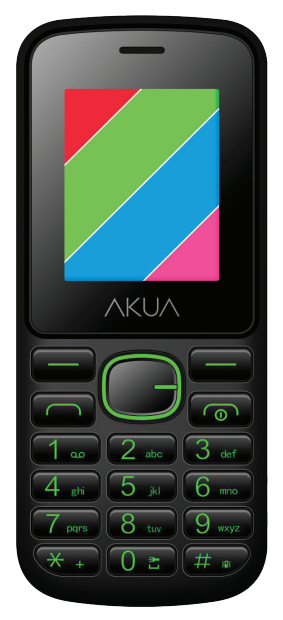

# *FK1a User Manual*

2016 © Akua Mobile 1

# **Contacts**

1.You can use Contacts to store phone numbers. You can store names and phone numbers.

2. Select a contact in the Contacts section to make a call and press the dial key. 3. You can press the left button to select one contact to Edit, delete, copy or blacklist it.

# 4. Contact settings:

## -Preferred storage

Select SIM1, SIM2, Phone and All. The contact list will change accordingly. Select SIM1 and the contact list will only show SIM1 records.

## -Speed dial

Open speed dial. If you press and hold the number key on the dialing interface you will be able to make a call.

## -Extra numbers

You can set fixed dialing numbers.

## -Memory status

View the memory usage and total contact capacity information.

## -Copy contacts

You can copy contacts from the SIM to the phone/SIM and from the phone to the SIM.

## -Move contacts

You can move contacts from the SIM to the phone/SIM and from the phone to the SIM.

# -Delete all contacts

You can delete all contacts stored in the SIM card and in the phone.

## -Backup contacts

You can back up all contacts

# -Restore contacts

You can restore all contacts

# **Call logs**

# Call history

All calls

You can view all dialed calls, received calls and missed calls in this submenu. Dialed calls/ Received calls/Missed calls

This submenu will display a list of Dialed calls/ Received calls/Missed calls. Select call records and press the Options key to view, call, send text message, save to Contacts, add to blacklist or delete a number.

# Call settings

# Call waiting

Activate this feature. The network will then notify you of an incoming call during a current call. For specific use, check with your network provider.

Activated .................. Launch the function.

Deactivate ................ Close the function.

Query status .............Query the function's status.

## Call Forwarding

The Network Call Transfer Service allows you to call a business case, by default, to transfer it to a phone number you specify. The features include: Transfer all voice calls, Transfer if unreachable, Transfer if no answer, Transfer if busy and Transfer all data calls.

## Call barring

In the "Call barring" submenu, you can set the following call barring settings in any combination to improve security. Some network providers may not provide this call restriction service. For specific use, please contact your network service provider. The network service provider will provide a four-character password so that you can enable call restrictions.

To change the password, enter the old call barring password and set new password restrictions.

#### Advanced settings

Blacklist: You can add phone numbers into this list to reject the calls and messages from that number.

# Auto redial:

Toggle the on/off to activate or disable the feature. When it's on, your phone will automatically dial up to 10 times after any failed attempt to call. This feature can save you the trouble of dialing multiple times.

# Call reminder:

Off ......................... Disables the function. Single........................ Enter any number between 1-3000 (sec) to remind you once. Periodic ................ Enter any number between 30-60 (sec) for periodic reminders from the time you input it (in seconds).

#### Auto quick end:

You can set it on or off to control calling time.

#### Answering mode:

Cover answer: When there's an incoming call and the cover is opened, the call will be automatically connected.

Any key: You can press any key to answer an incoming call Auto answer when in headset mode: Incoming call can be automatically answered when in headset mode.

# **Tools**

# Calculator

Your phone provides you with the basic arithmetic operations. Press the left soft key "Clear", Press the right soft key "Back" to exit the calculator.

#### Calendar

Enter the calendar and the screen will show a calendar month with the current date marked. Press the up, down, left, and right navigation keys to change the date. The calendar information on the screen will be updated accordingly. Press the left soft key "Options" to display the calendar's menu.

#### Alarm

Select and edit an alarm clock: You can set the alarm's setting to on / off, Time, Repeat and Alarm tone. You can choose to set to repeat:

Once, Every day and Custom.

#### Flashlight On/Off

You can enable and disable flashlight here.

2016 © Akua Mobile 3

## **Multimedia**

# **Camera**

The phone comes with a high-definition camera, you can take pictures at anytime, anywhere and the photos will be saved to your phone or memory card.

#### Switch to video recorder:

You can go to video recorder here.

# Photos:

The Photo album shows the current list of files.

## Camera settings:

It includes LED highlight, anti-flicker, scene mode, white balance and delay timer.

#### Image settings:

It includes the image size and the image quality.

#### Storage:

Storage location can be set as Phone or Memory card.

#### Restore default settings:

Set all parameters to default settings.

## Image viewer

Select an album sub-menu, you can easily view images when stored in the camera's album picture list, and press the left selection key to enter "Options" to choose which pictures to View, Send, Use as, Rename, Delete, Sort by, change Storage and check Image information operations.

## Video recorder

This function enables you to record videos.

#### **Video player**

You can play videos, which are stored in the memory card.

#### **Music**

You can play music files located in the memory card/phone memory.

#### Sound recorder

New recording: Select this function to record a new file.

List: Recorded files are listed in this menu.

Settings: Select this function to set storage, placement, format and audio quality for recording files.

#### **FM radio**

FM interface, press the OK key to turn on / off FM radio. Press the \* key and the # key to adjust the playing volume. Pressing the left selection key "Options" can show FM options in the menu. The content shows as follow:

Channel list: Shows FM channel list.

Manual input: You can manually enter the channel frequency. The effective value is from  $87.5 \sim 108.0$ .

Auto search: Auto search FM channels in the list of channels.

Settings: You can set background and loudspeaker play.

# **Messages**

Make sure that the written information is correct before sending the message. Access the information menu so you can edit the message, if necessary.

## Write message

Edit text messages and multimedia messages.

# Inbox

Received messages.

# Drafts

Drafted messages.

# Outbox

Messages that have yet to be successfully sent.

## Sent messages

Messages that have been successfully sent.

# **Templates**

You can insert templates into the text message.

# Message settings

You can change text message, multimedia messages and service message settings.

# **Games**

You can play games here.

# **Internet**

# Internet service

Homepage: You can log directly onto the homepage. Bookmarks: There are several default bookmarks. Search or input URL: You can input URL and access it. Settings: You can set the internet service.

# **Settings**

## Profiles

Profiles include General, Silent, Meeting and Outdoor. First, based on the current scene, select a different profile. Then, you only need a personal profile to be set and activated.

General: General mode. Silent: For Silent mode. Meeting: Vibrate mode. Press the left soft key "Options": Activate: Enables the selected profile.

# Customize:

Alert type Ring only/Vibrate Only/Vibrate and Ring/Vibrate then Ring. Ring type: You can choose between repeat and beep once. Ringtone Ringtones can also be set according to your own preferences. They can also be set from the memory card custom ringtones. Ringtone volume

In the volume control interface, you can use the volume up and down navigation keys on the headset. The volume has seven different levels. Message Set ringtones according to your own preferences. Message volume In the volume control interface, you can use the volume up and down as navigation keys on the set. The volume has seven different levels. Keypad You can set keypad as silent, click and tone Keypad volume You can set the keypad volume. Power on You can set the power ringtone on. Power off You can set the power ringtone off. Cover open You can set the cover open feature ringtone. Cover close You can set the cover close feature ringtone. System alert

Set it on or off.

## **Phone settings**

Access phone settings, submenu. You can adjust the following settings: Scheduled power on/off You can pre-set when the power comes on/off in this menu.

# **Time and date**

You can change the phone's time and date settings in this menu.

## **Language**

The phone supports many kinds of languages for you to select from. Set a language, then Menu, the interface refresh before adjusting to the corresponding language. Preferred input method The phone supports many kinds of input methods, choose an input method or use the default when setting up. Display settings Wallpaper: Set wallpaper. Auto keypad lock: You can set auto keypad lock time. Screen saver: You can set it to On/off and change the image. Power on display: You can set the power on the display. Power off display: Set the screen's auto lock time. Show date and time: You can set it On/off. Dedicated keys Set the up, down, left and right navigation key for shortcuts. Airplane mode Switch between normal mode and airplane mode. Miscellaneous settings

You can set the brightness and the LCD backlight timer.

# Security settings

You can set the phone's security options to mobile phone or SIM card in the "Security Settings" menu to avoid unauthorized use. SIM security PIN lock: You can set a PIN to lock on or off by inputting the SIM's PIN. You can alternate between PIN and PIN2.

#### **Phone security**

Phone lock: You can set it on/off.

#### Changing the password:

Enter the old password to change the phone's password, then enter a new password. The phone's default password is 0000.

#### **Network settings**

SIM1/SIM2: Network selection (Automatic/Manual) GPRS connection (When needed/Always) GPRS transfers pref.: Data preferred/Call preferred Dual SIM settings Dual SIM open Only SIM1 open Only SIM2 open

## Connectivity

BT wireless Power: Turn BT wireless on or off. Visibility: You can set it on/off. My device: You can search for nearby BT wireless devices and pair them. Search audio device: Search BT wireless audio device only. My name: BT wireless device name. It can be renamed.

#### Advanced:

Audio path: In phone / Transfer to BT wireless headset. Storage: The file will be automatically transferred to a specified path when it is received, the path can be set to place it into the phone or into the memory card. My address: BT wireless address.

#### **Restore factory settings**

Enter the password in this menu, once it is confirmed, the phone will automatically reboot. Reset relevant parameters to return it to the default settings. The default password is 0000.

#### **File manager**

Access the File manager menu. The menu will display Phone and Memory card. Root directory: you can see all the files you have stored in the phone or in the Memory card.